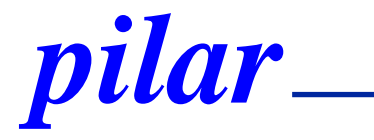

### **PILAR Basic primera vez**

**Febrero, 2024**

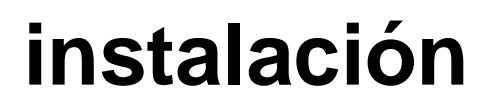

#### **Prerequisitos**

- java runtime 8 o posterior
- [https://www.java.com](https://www.java.com/)
- **Descarga** 
	- [https://www.pilar-tools.com/es/tools/pilar\\_basic/download.html](https://www.pilar-tools.com/es/tools/pilar_basic/download.html)
	- windows: ejecute el instalador
	- linux, mac: unzip
	- pilar está en 1 directorio; colóquelo a su conveniencia
- **Ejecute** 
	- $\blacksquare$  .exe | .jar | .app

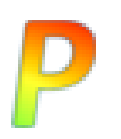

# **0. instalación PILAR**

· Ejecución del instalador:

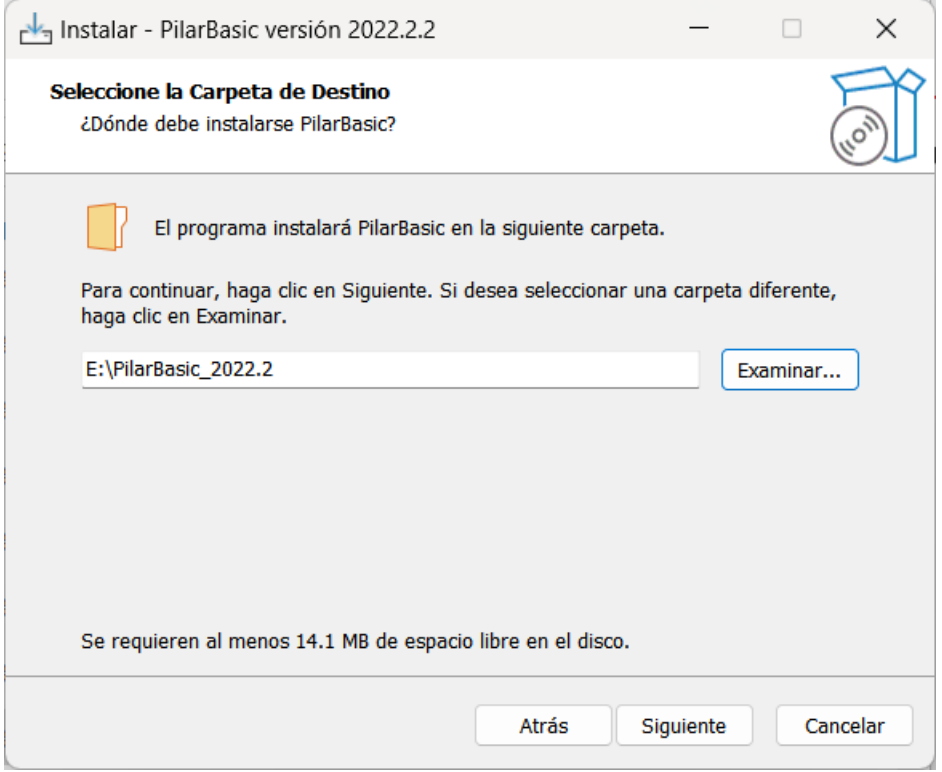

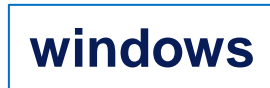

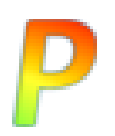

## **0. instalación PILAR**

instalada; ejecute pilarbasic.exe:  $\bullet$ 

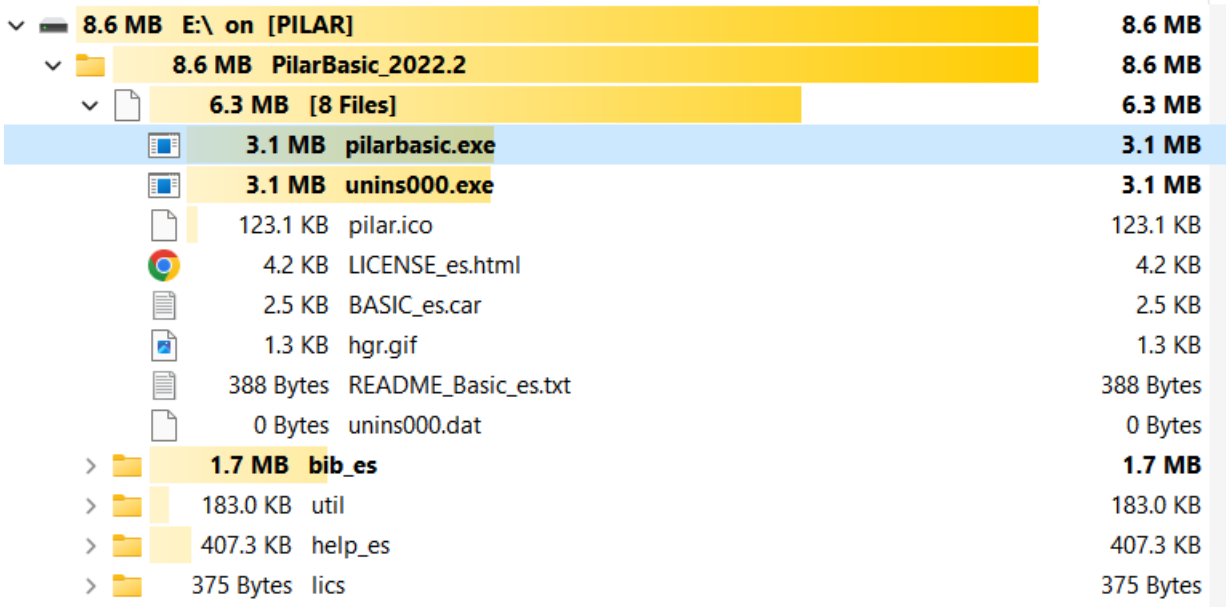

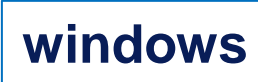

# **1. PILAR solicita un fichero CAR**

● Lo encontrará en el directorio de la instalación:

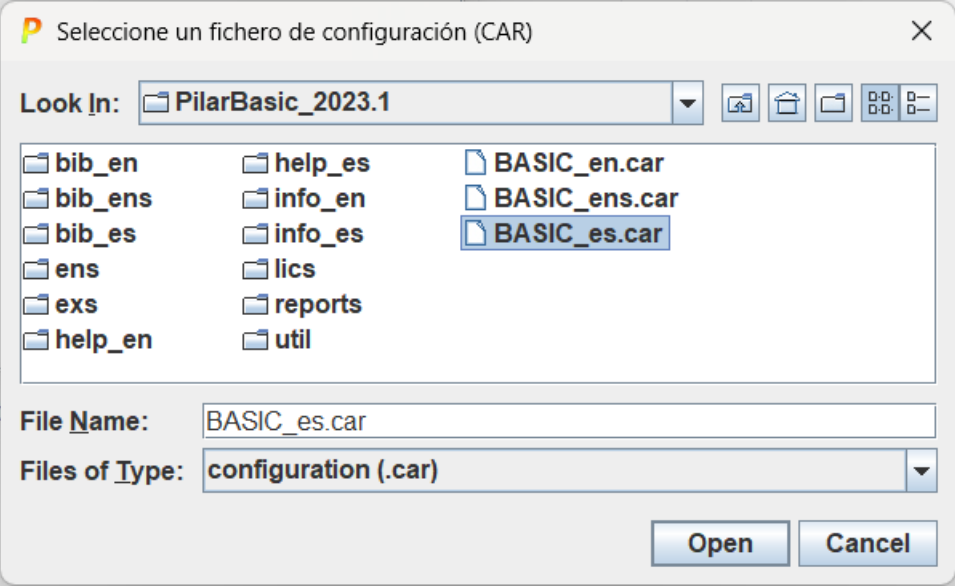

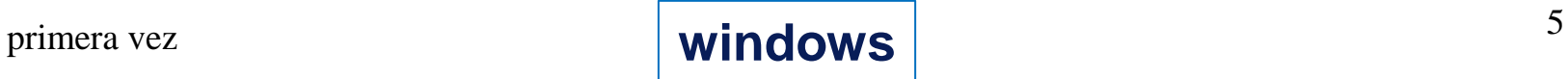

# **2. PILAR solicita una licencia**

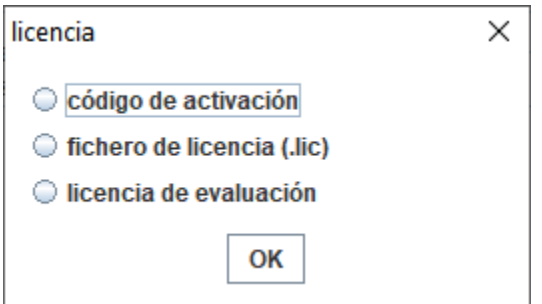

- ⚫ Seleccione "código de activación" si recibió un Código de activación
- Seleccione "fichero de licencia" si recibió un fichero LIC
- Seleccione "licencia de evaluación" para generar una licencia de evaluación para usted (30 días)

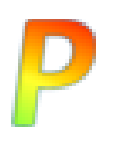

## **código de activación**

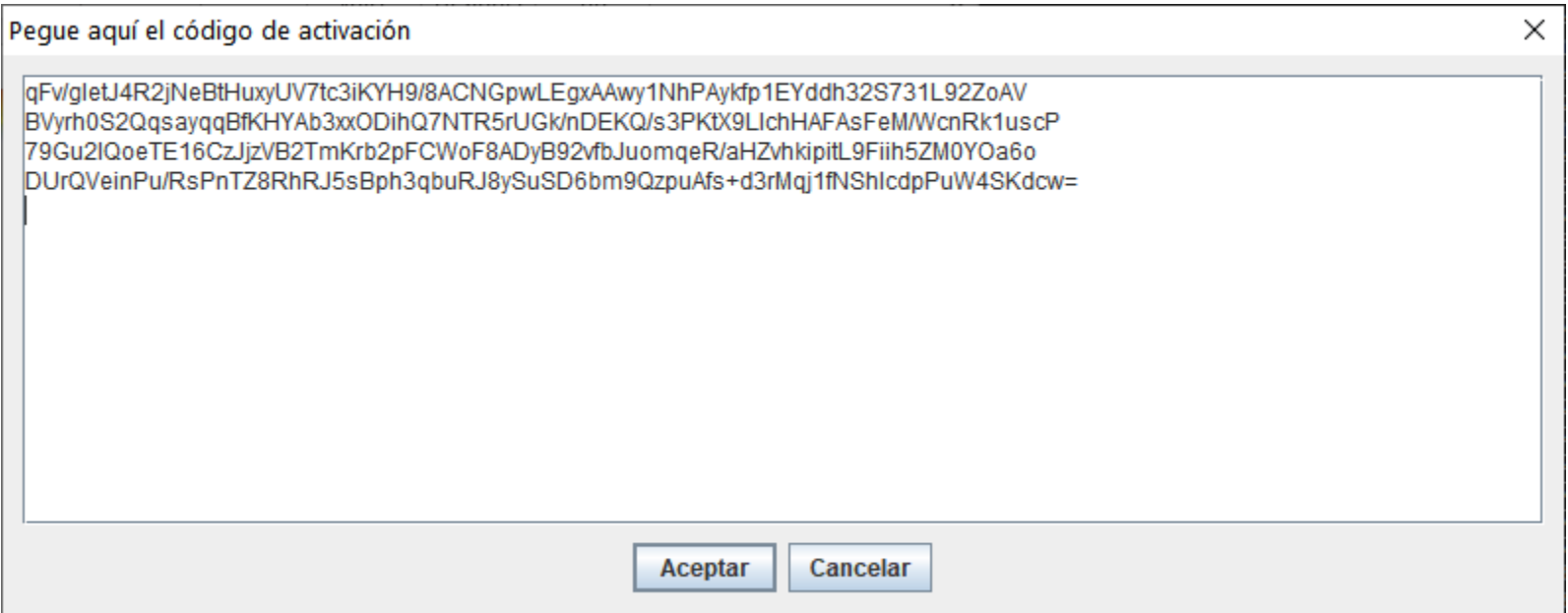

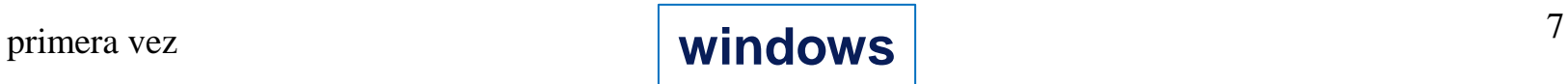

## **3. Listo para trabajar**

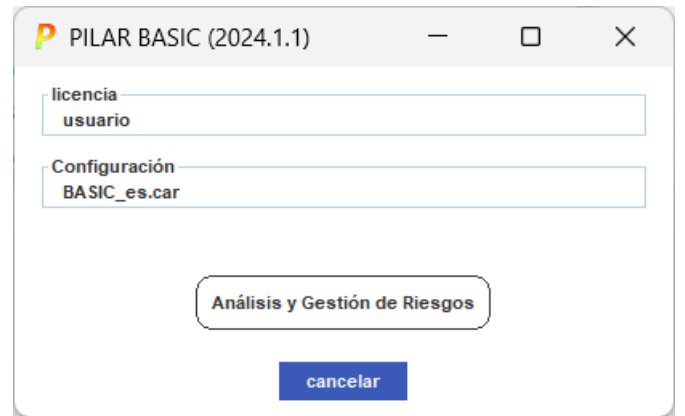

- ⚫ clic-clic en la cajita licencia para cambiar de licencia
- ⚫ clic-clic en la cajita configuración para cambiar de configuración

### primera vez **8 windows** 8

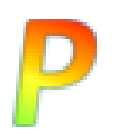

la instalación es un zip que se copia en un directorio del usuario:

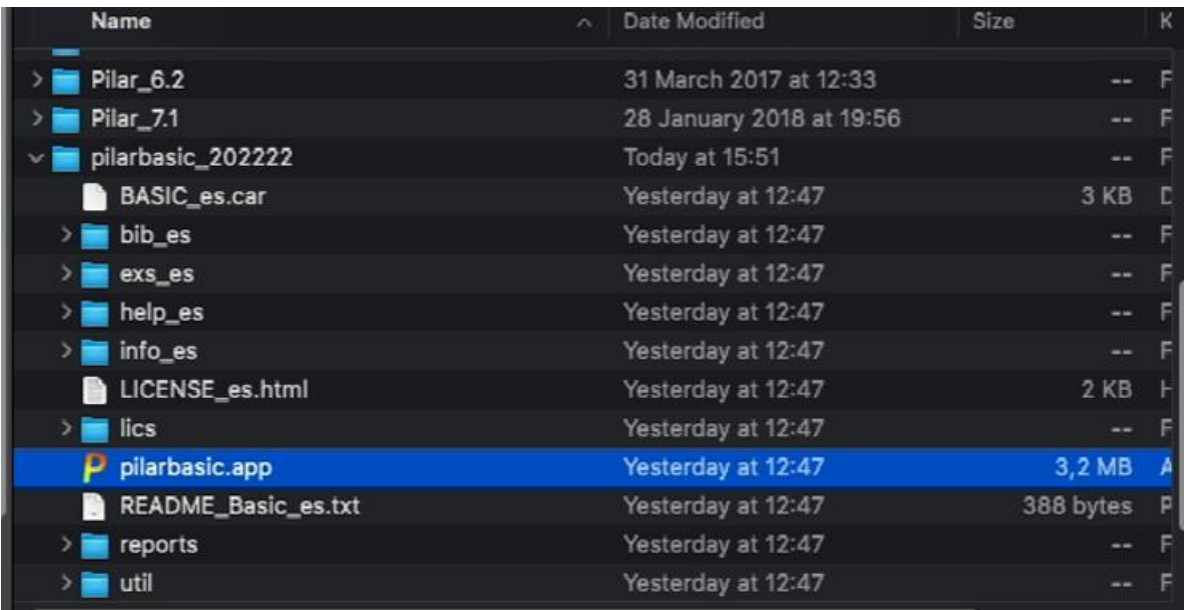

- **ejecute pilarbasic.app**
- **si fallara, pruebe con el terminal**

java –jar pilarbasic.app/Contents/Resources/Java/pilarbasic.jar

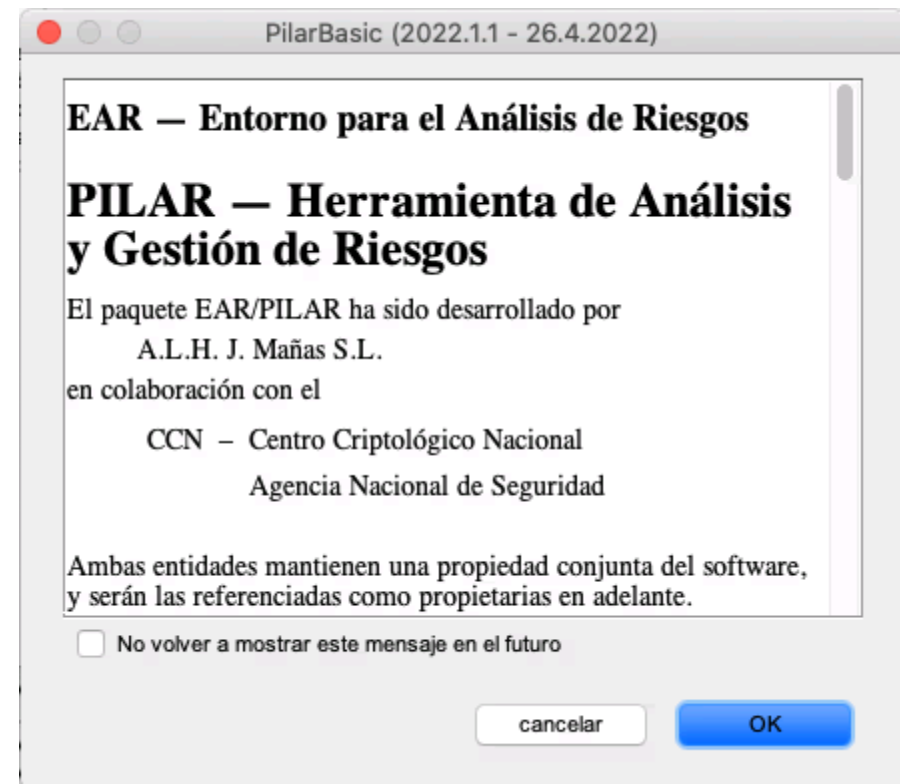

P

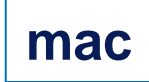

# 1. PILAR solicita un fichero CAR

### • Lo encontrará en el directorio de la instalación:

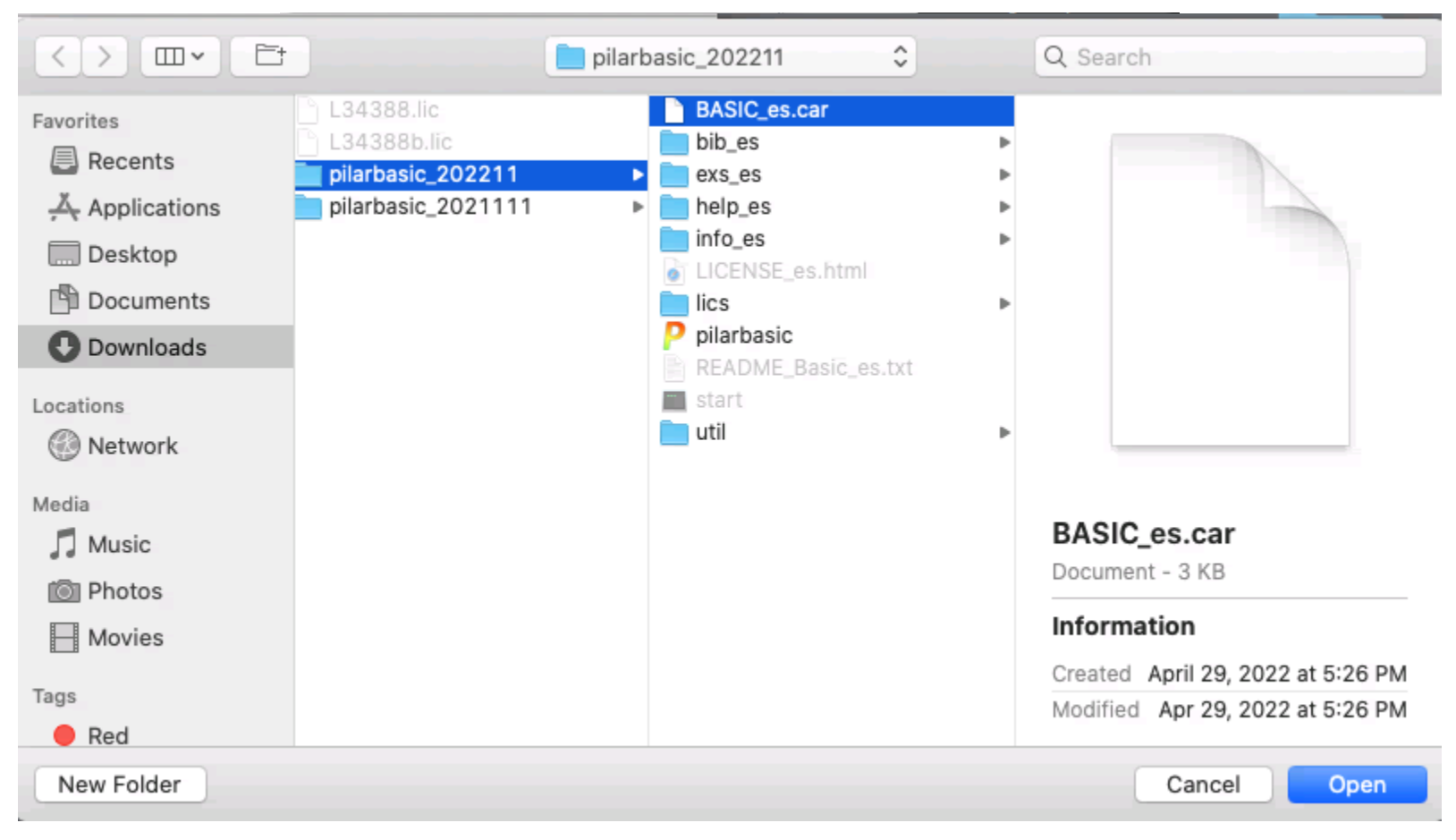

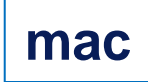

# **2. PILAR solicita una licencia**

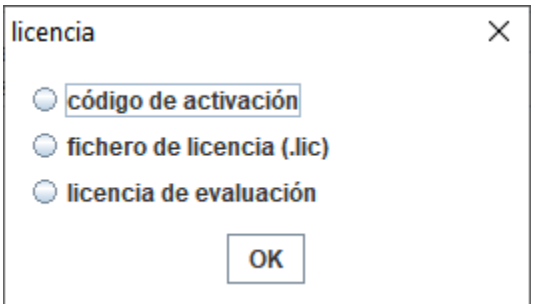

- ⚫ Seleccione "código de activación" si recibió un código de activación
- Seleccione "fichero de licencia" si recibió un fichero LIC
- ⚫ Seleccione "licencia de evaluación" para generar una licencia de evaluación para usted (30 días)

## licencia

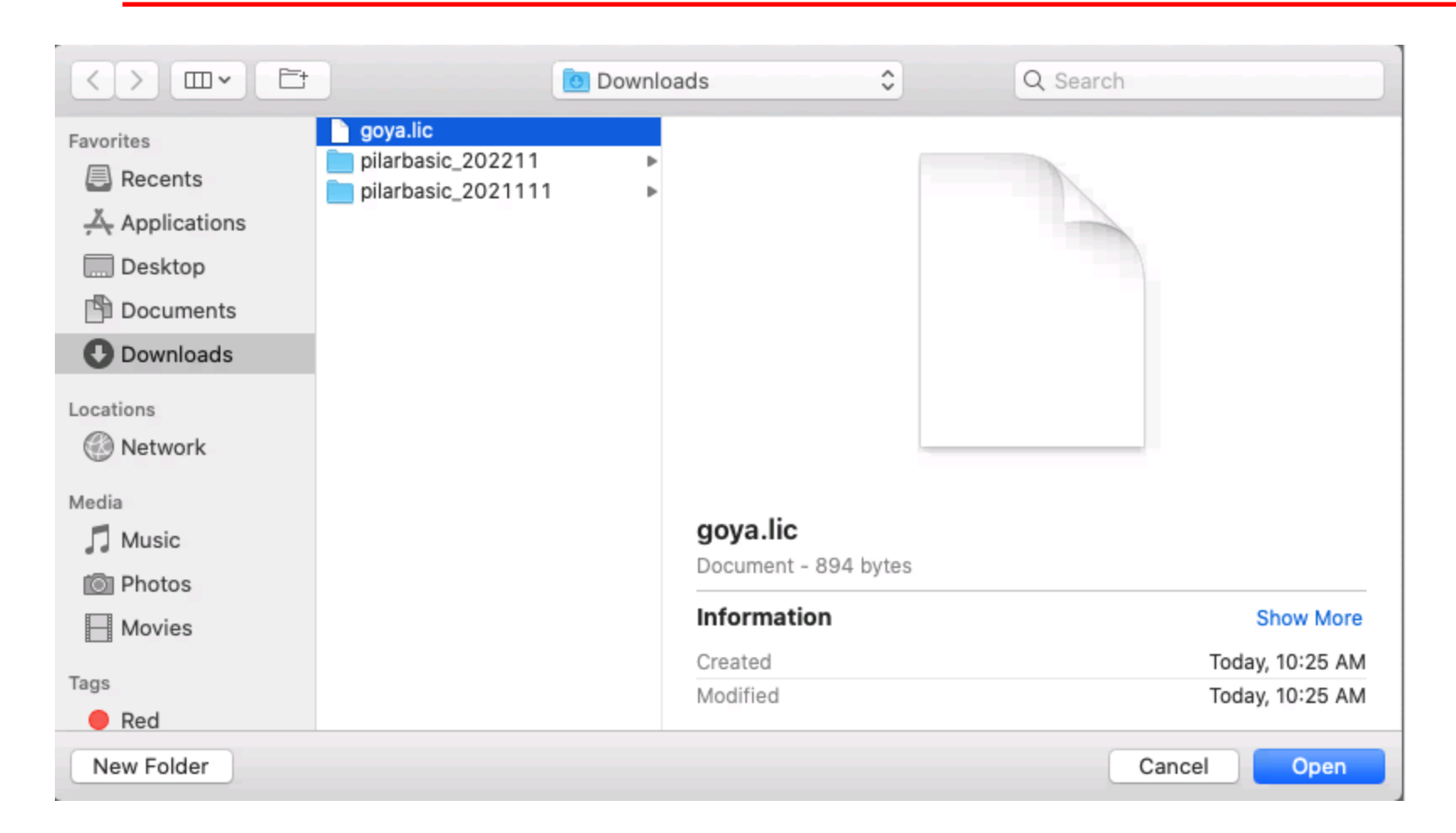

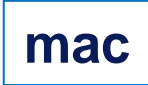

## **3. Listo para trabajar**

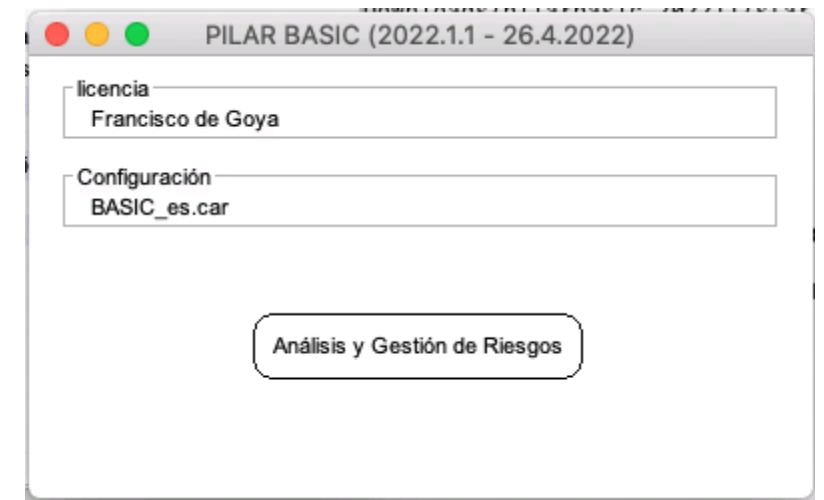

- ⚫ clic-clic en la cajita licencia para cambiar de licencia
- ⚫ clic-clic en la cajita configuración para cambiar de configuración

### **mac**

### **¿preguntas?**

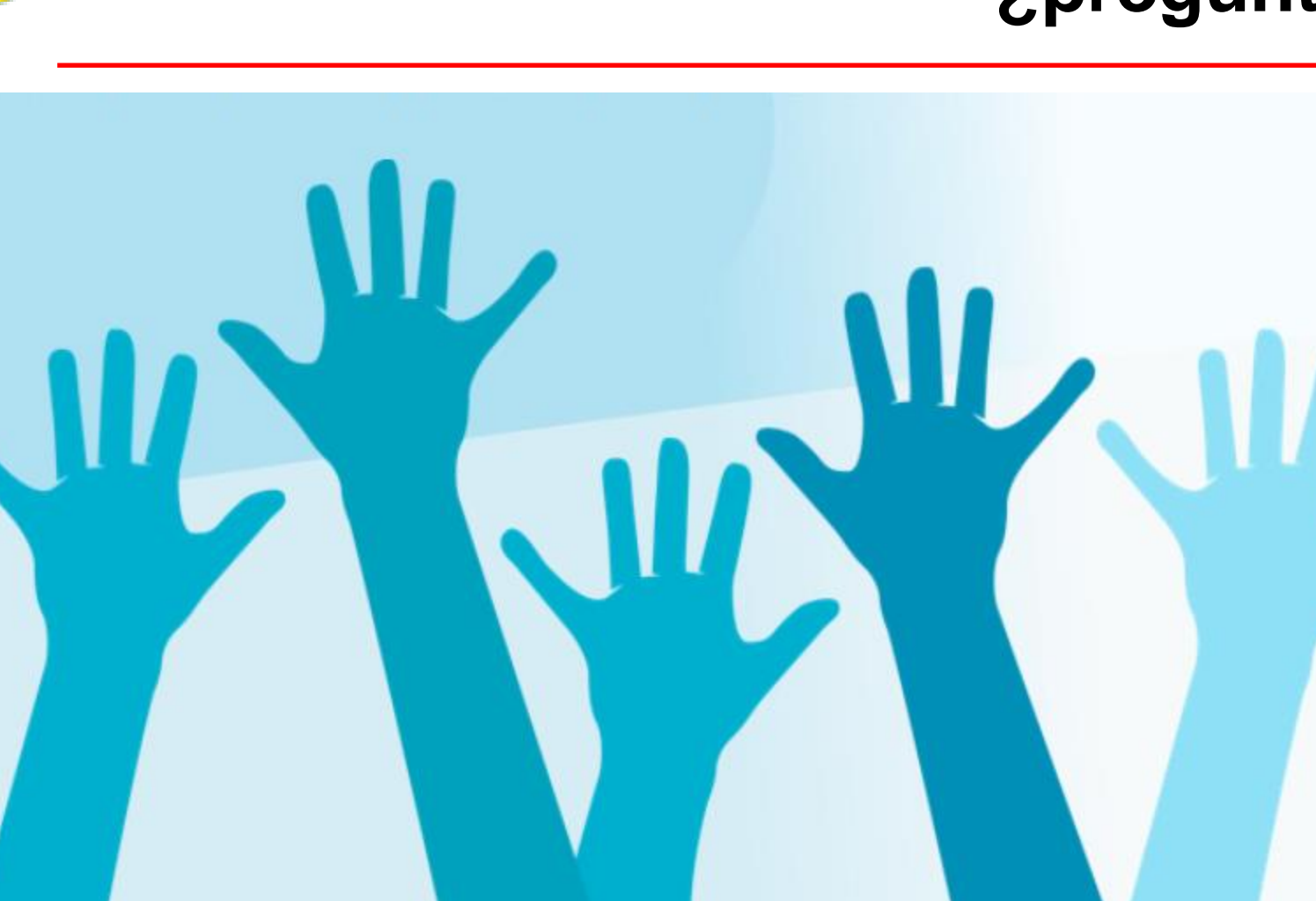

**support@pilar-tools.com**